## **Označení notifikace jako přečtené (nepřečtené)**

## **Poznámka**

Označení notifikace jako nepřečteného záznamu probíhá v modifikované podobě se stejným postupem jako u označení notifikace jako přečteného záznamu, který je popsán v následujícím textu.

V [navigaci](https://docs.elvacsolutions.eu/pages/viewpage.action?pageId=10911966) zvolte sekci **Můj prostor | Oznámení** a ze seznamu vyberte požadovaný záznam, který chcete označit jako přečtený.

Poté lze pokračovat několika způsoby:

- z [kontextového menu](https://docs.elvacsolutions.eu/pages/viewpage.action?pageId=10911978) volbou **Označit jako přečtené**,
- na kartě Domů ve skupině Akce volbou **Označit jako přečtené**

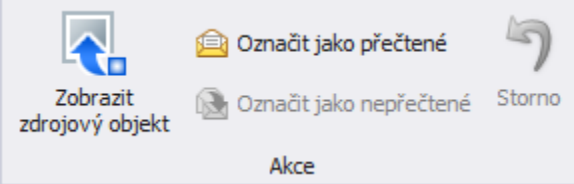

## **Poznámka**

Tučně zvýrazněný text záznamu **oznámení** indikuje nepřečtený záznam.